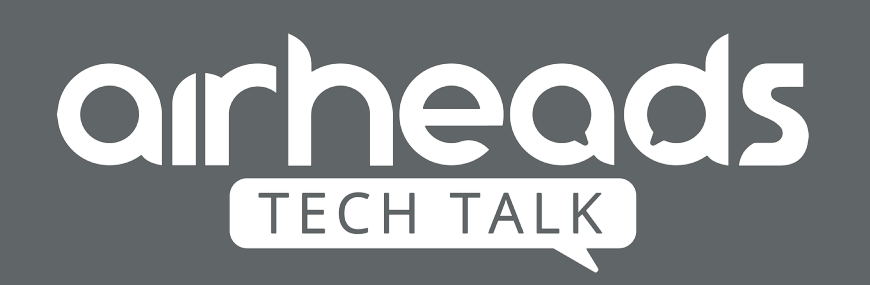

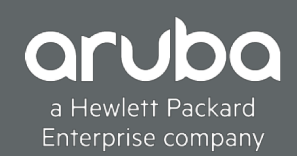

# Airheads Tech Talks: Cloud Guest SSID on Aruba Central

Akhil Rajendran

# **Agenda**

- Introduction to Cloud Guest.
- How to configure.
- Debugging on IAP.
- Adding Visitor accounts to Cloud Guest.
- Generating Reports from Central.

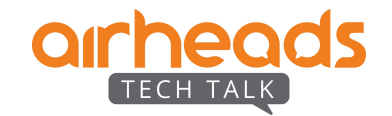

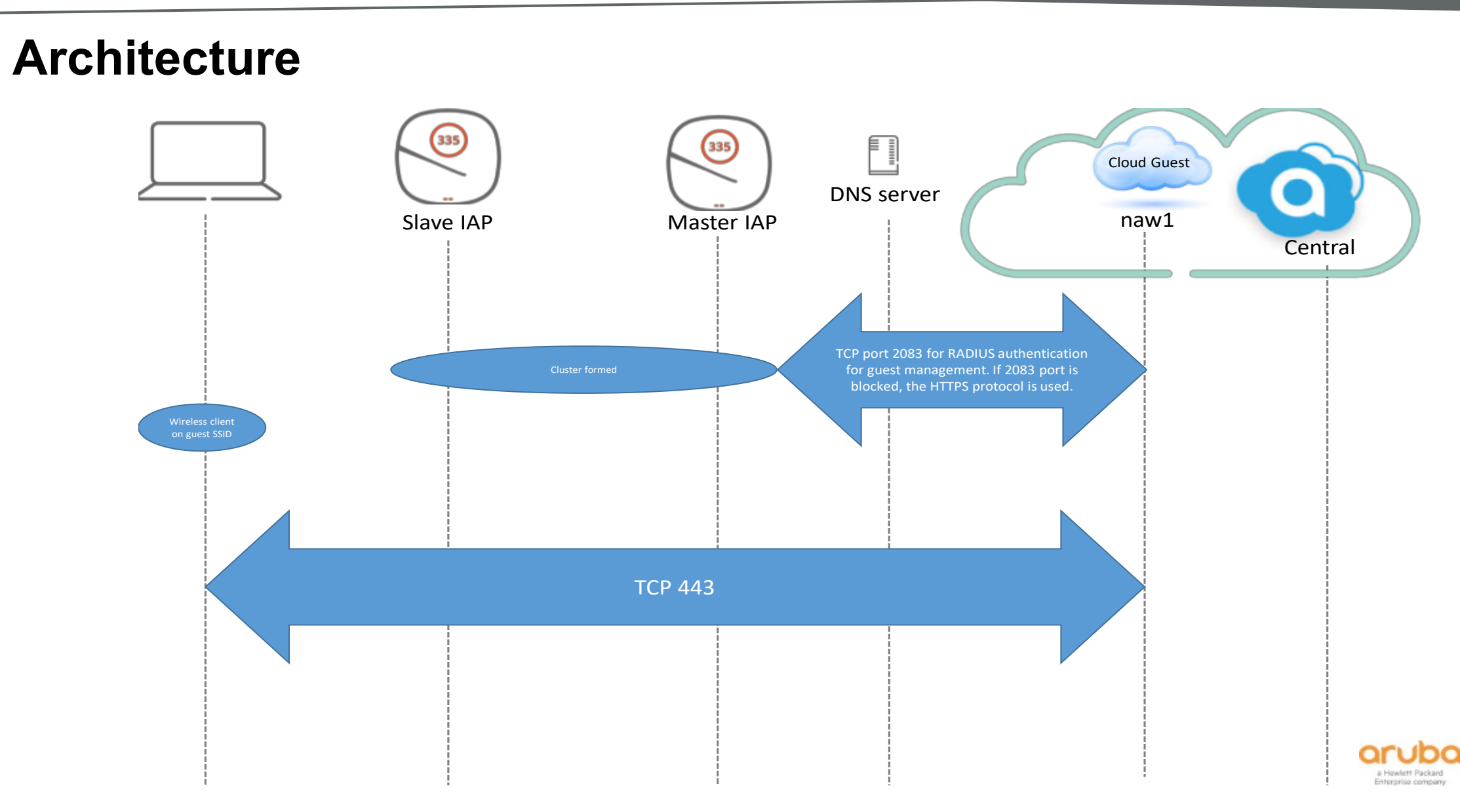

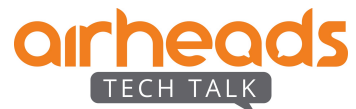

# **Cloud Guest Types**

- Anonymous
- Authenticated
- Facebook Wifi

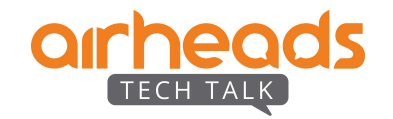

# **Cloud Guest Type - Anonymous**

- No credentials required.
- Plain, simple captive portal login.
- Guest password if required can be added to the login.
- MAC Caching No option to remove the saved mac-address as of now.
- Session limit can be set.
- URL whitelisting.

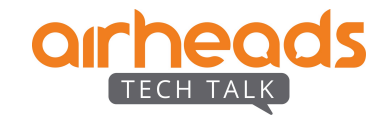

## **Config Pushed to Instant AP**

### #show network

#### --------

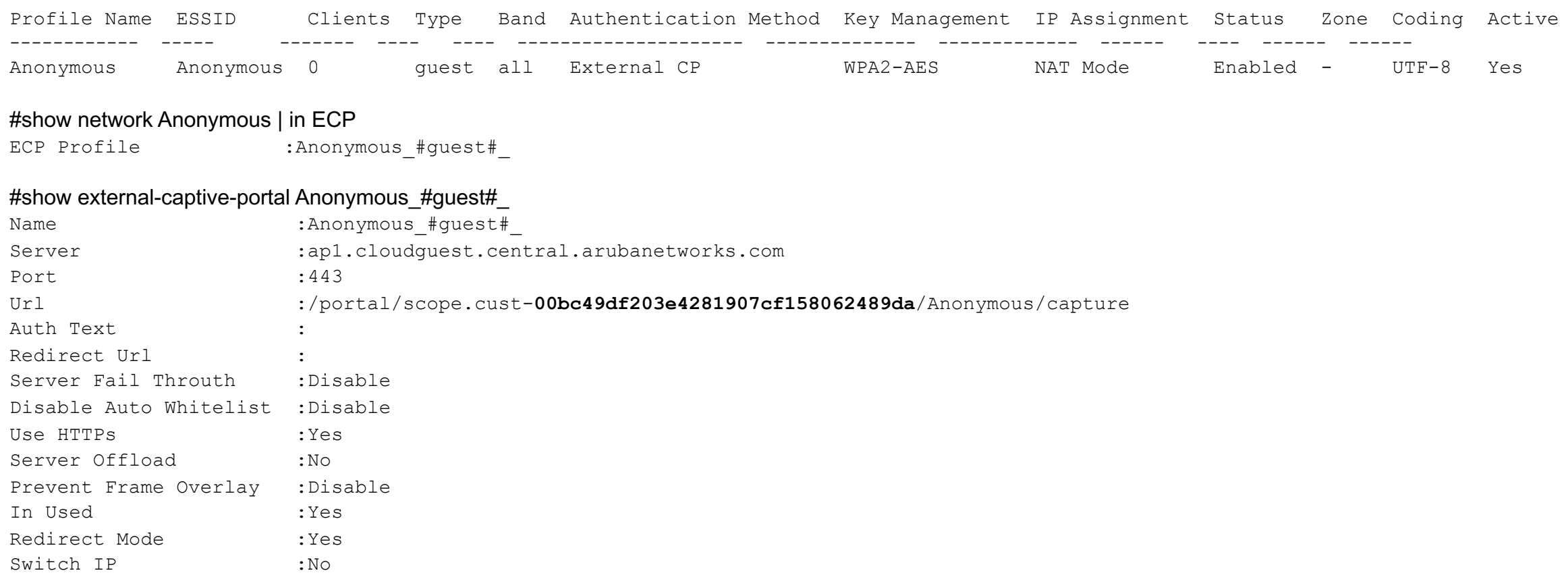

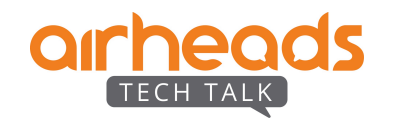

## **Debugging on IAP**

#show clients Client List ----------- Name IP Address MAC Address os ESSID Access Point Channel Type Role 1Pv6 Address Signal Speed (mbps) ---- ---------- ----------- -- ----- ------------ ------- ---- ---- ------------ ------ ----------- ak-phone 192.168.1.3 d8:1d:72:7d:75:67 iPhone Anonymous f0:5c:19:ca:3c:e8 149E AC Anonymous #quest# fe80::1cef:a90:a9aa:5342 35(good) 325(good) Number of Clients :1 Post Authenticating: #show clients Client List ----------- Name IP Address MAC Address OS ESSID Access Point Channel Type Role<br>IPv6 Address Signal Speed (mbps) Speed (mbps) ---- ---------- ----------- -- ----- ------------ ------- ---- ---- - ----------- ------ ------------ 0DKsDUXsQVS+qgmftddd+w==.D3TTaA 192.168.1.3 d8:1d:72:7d:75:67 iPhone Anonymous f0:5c:19:ca:3c:e8 149E AC Anonymous fe80::1ceaf:a90:a9aa:5342 41(good) 433(good)

Number of Clients :1

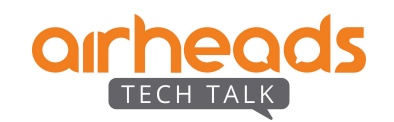

There are 2 radius servers pushed from Central to Instant AP.

"AS1  $\#$ quest# " uses RADSEC protocol – tcp 2083 to 35.154.164.176.

"AS2  $\#$ guest# " uses https protocol – tcp 443 to 13.126.228.244.

### #show radius status

Radius server status

------------------------------------

Name Server IP Source IP Server Name Protocol Port NAS IP Last connection tried at Mext connection at ---- --------- --------- ----------- -------- ---- ------ ------ ----------- ------ ------------------------ ------------------ AS2\_#guest#\_ 13.126.228.244 192.168.1.12 ap1-elb.cloudguest.central.arubanetworks.com RADIUS/TLS 443 192.168.1.12 1 CONNECTED 2019-03-21 14:08:58.184913 Not Applicable AS1\_#guest#\_ 35.154.164.176 192.168.1.12 ap1.cloudguest.central.arubanetworks.com RADIUS/TLS 2083 192.168.1.12 1 CONNECTED 2019-03-21 14:08:58.188131 Not Applicable

All the radius request would be sent to AS1 as it is first in order.

In any event tcp 2083 is blocked, radius request would be redirected to AS2.

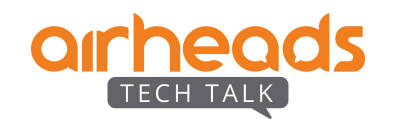

### #show radius status

Radius server status -------------------- Name Server IP Source IP Server Name Server Name Protocol Port NAS IP Connected sockets Status Last connection tried at Next connection at ---- --------- --------- ----------- -------- ---- ------ ------ ----------- ------ ------------------------ ------------------ AS2 #guest# 13.126.228.244 192.168.1.12 ap1-elb.cloudguest.central.arubanetworks.com RADIUS/TLS 443 192.168.1.12 1 CONNECTED 2019-03-21 14:08:58.184913 Not Applicable **AS1\_#guest#\_ 35.154.164.176** 192.168.1.12 ap1.cloudguest.central.arubanetworks.com RADIUS/TLS 2083 192.168.1.12 0 **INIT** 2019-03-21 15:12:10.667178 2019-03-21 15:12:20.10667178

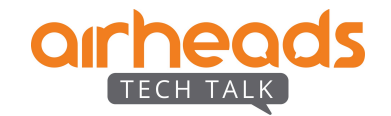

### Client's session to the cloudguest URL:

### # show datapath session | include 35.154.164.176

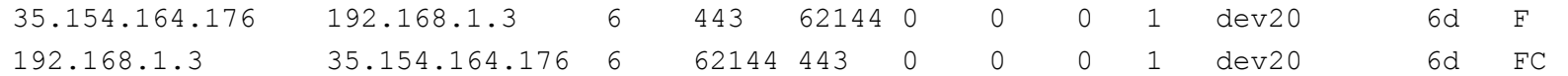

### IAP's attempt to contact AS1:

### # show datapath session | include 35.154.164.176

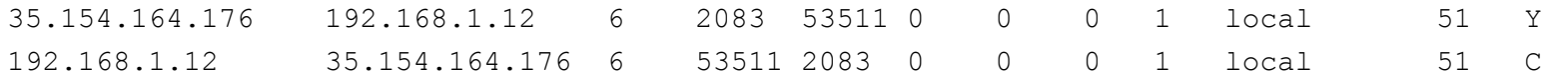

### IAP communicates with AS2:

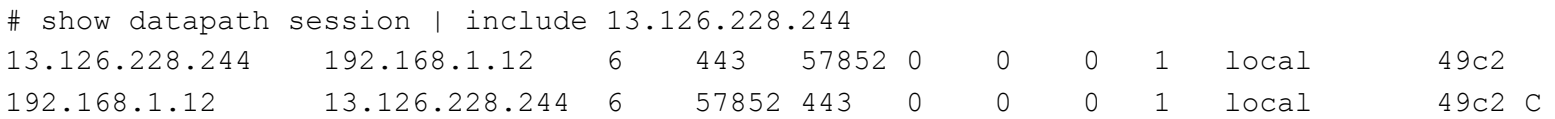

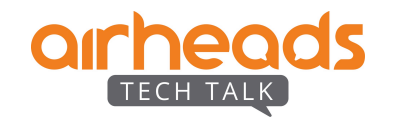

### Security debug logs from IAP:

### When radsec establishes:

### # show log security | in AS1 Mar 21 15:28:02 stm[4409]: <124004> <DBUG> |AP f0:5c:19:ca:3c:e8@192.168.1.12 stm| Starting SSL connection to server AS1\_#guest#\_ ip 35.154.164.176 port 2083 Mar 21 15:28:02 stm[4409]: <124004> <DBUG> |AP f0:5c:19:ca:3c:e8@192.168.1.12 stm| TLS connection succeeded to AS1 #quest# Mar 21 15:28:02 stm[4409]: <124004> <DBUG> |AP f0:5c:19:ca:3c:e8@192.168.1.12 stm| check and send queued requests to server AS1 #guest# on socket 13 Mar 21 15:28:24 stm[4409]: <124004> <DBUG> |AP f0:5c:19:ca:3c:e8@192.168.1.12 stm| status server processed for server AS1\_#guest#\_

### When radsec fails:

# show log security | in AS1 Mar 21 15:31:56 stm[4409]: <124004> <DBUG> |AP f0:5c:19:ca:3c:e8@192.168.1.12 stm| SSL socket not available for server, creating: AS1\_#guest#\_ Mar 21 15:31:56 stm[4409]: <124004> <DBUG> |AP f0:5c:19:ca:3c:e8@192.168.1.12 stm| Resolve DNS for server AS1 #guest# with cmd /aruba/bin/dns\_resolv ap1.cloudguest.central.arubanetworks.com Mar 21 15:31:56 stm[4409]: <124004> <DBUG> |AP f0:5c:19:ca:3c:e8@192.168.1.12 stm| Starting SSL connection to server AS1\_#guest#\_ ip 35.154.164.176 port 2083 Mar 21 15:31:56 stm[4409]: <199802> <ERRS> |AP f0:5c:19:ca:3c:e8@192.168.1.12 stm| rc rad tls.c, radsec resume connection:1079: TCP connect to server AS1 #quest# failed to establish TLS connection to server AS1 #quest#. Retry in 320 seconds

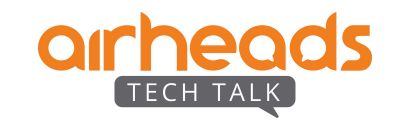

### When both servers are down use the option 'Allow Internet In Failure'.

### #show external-captive-portal Anonymous\_#guest#\_

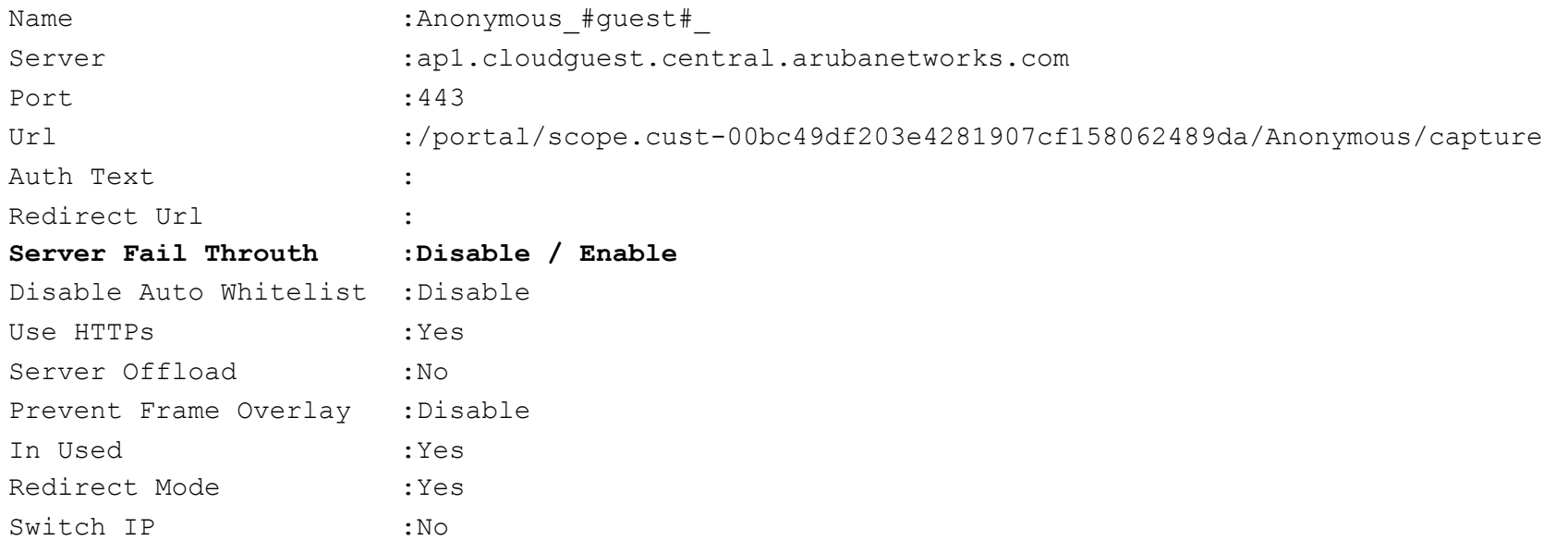

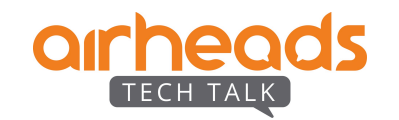

### URL Whitelisting:

### # show access-rule Anonymous\_#guest#\_

Access Rules

### ------------

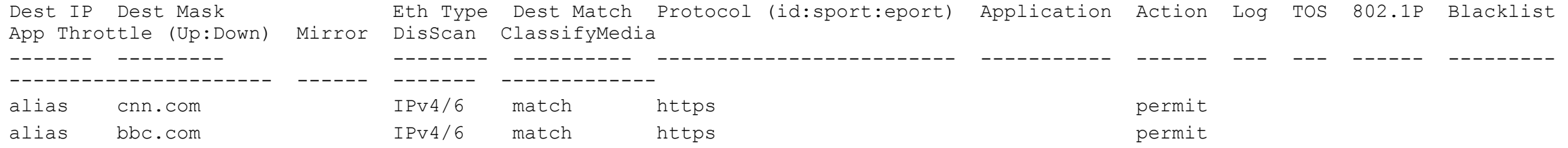

### Session Timeout

### # show ap debug auth-tracebuf

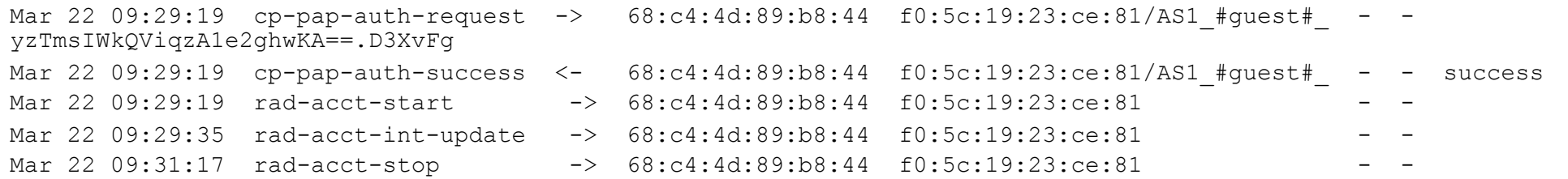

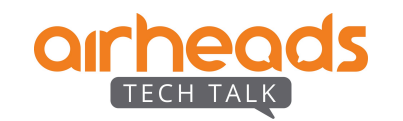

# **Cloud Guest Type - Authenticated**

- Username/Password along with email and phone based verification.
- Social login Facebook, Google+, Twitter, Linkedin

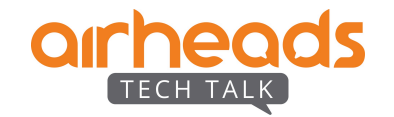

## **Facebook login**

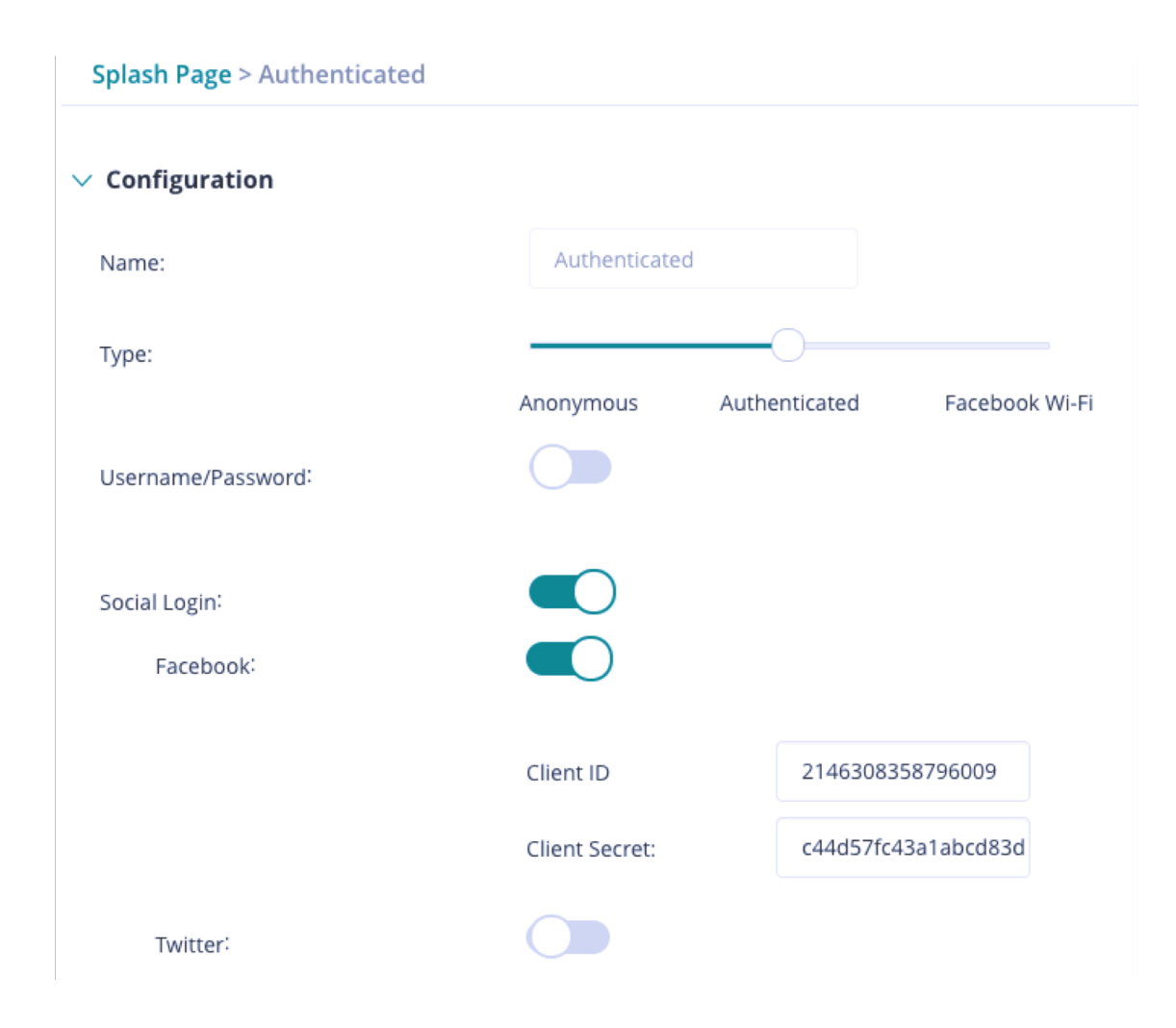

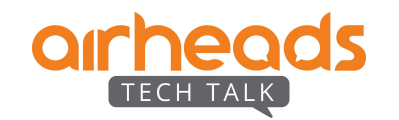

### # show clients

#### Client List

#### -----------

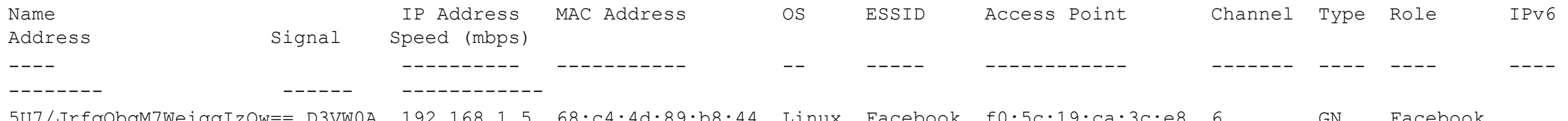

5U7/JrfqQbqM7WeigqIzOw==.D3VW0A 192.168.1.5 68:c4:4d:89:b8:44 Linux Facebook f0:5c:19:ca:3c:e8 6 GN Facebook fe80::6ac4:4dff:fe89:b844 40(good) 52(good)

### # show access-rule Facebook

Access Rules ------------ Dest IP Dest Mask Eth Type Dest Match Protocol (id:sport:eport) Application Action Log TOS 802.1P Blacklist App Throttle (Up:Down) Mirror DisScan ClassifyMedia ------- --------- -------- ---------- ------------------------- ----------- ------ --- --- ------ --------- ----------- ----------- ------ ------- ------------ any any IPv4/6 match any permit

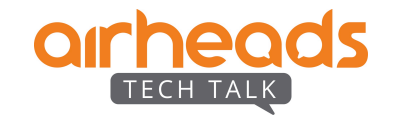

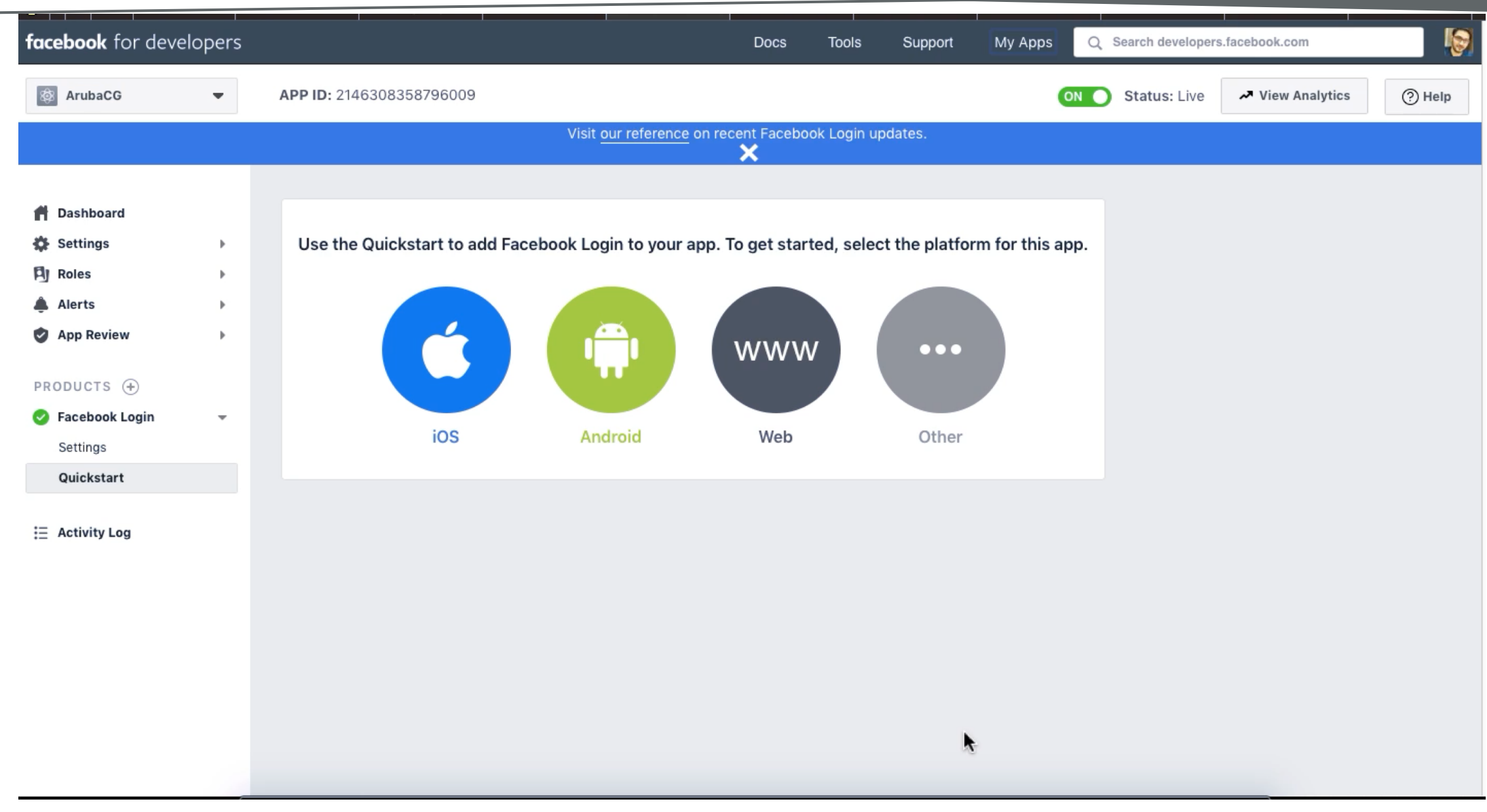

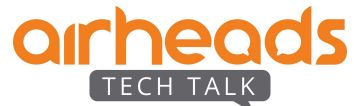

## **Self Registration Workflow for Apple CNA**

Captive portal detection URL's:

- http://www.apple.com/library/test/success.html
- http://captive.apple.com/hotspot-detect.html

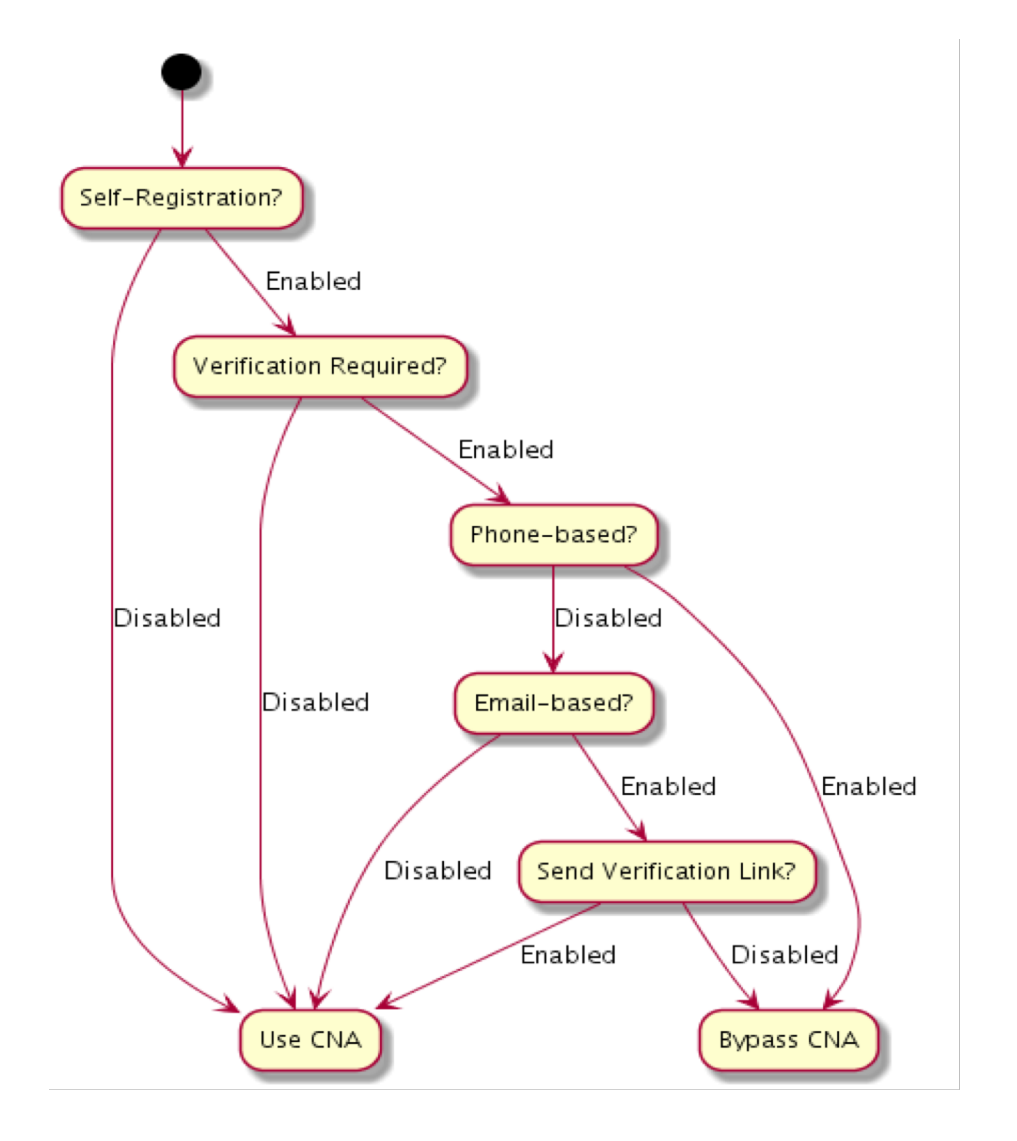

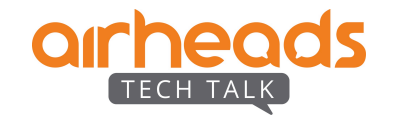

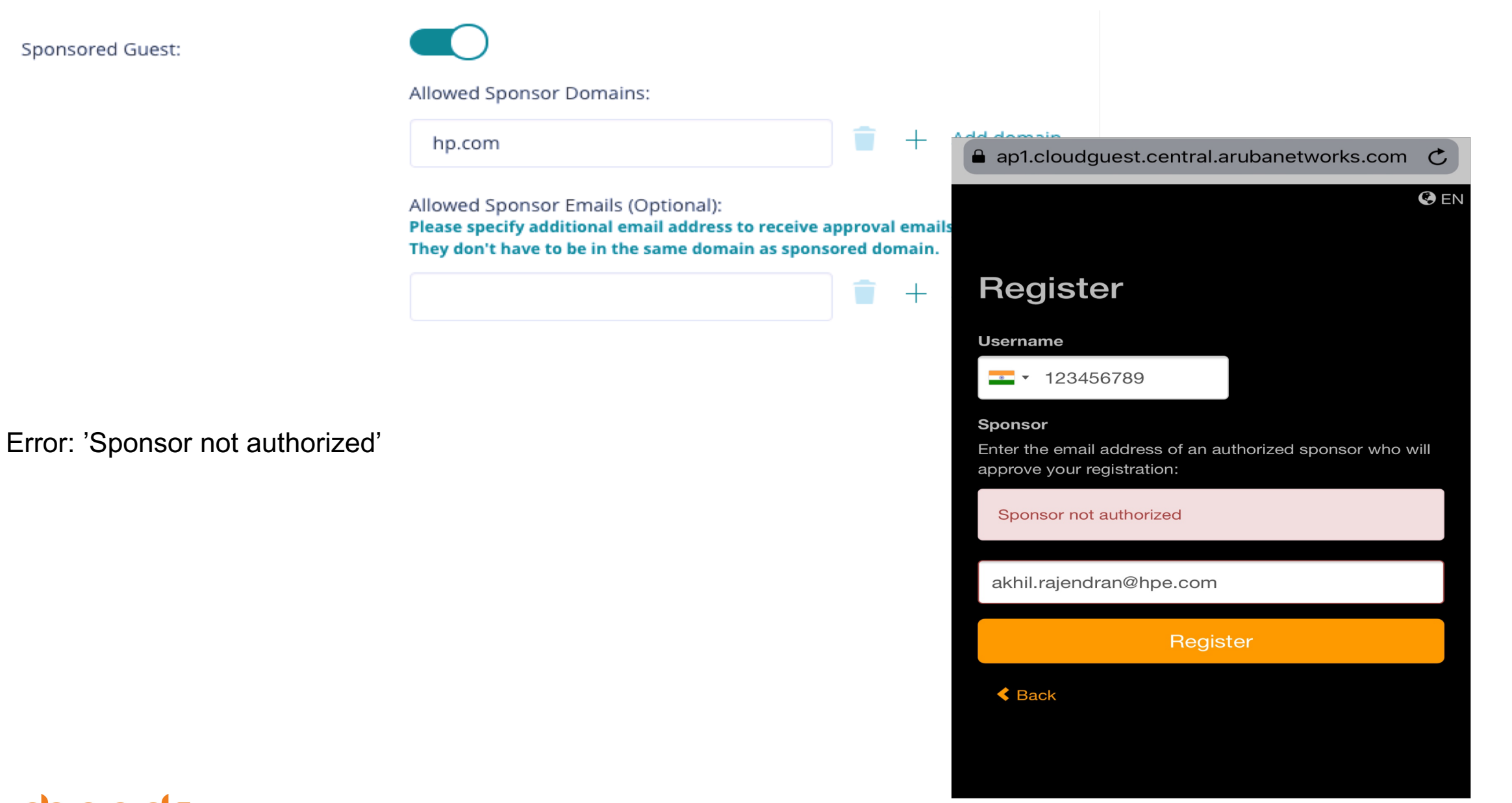

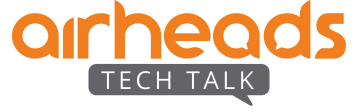

## **Session Limit / Data Limit**

### # show ap debug auth-trace-buf

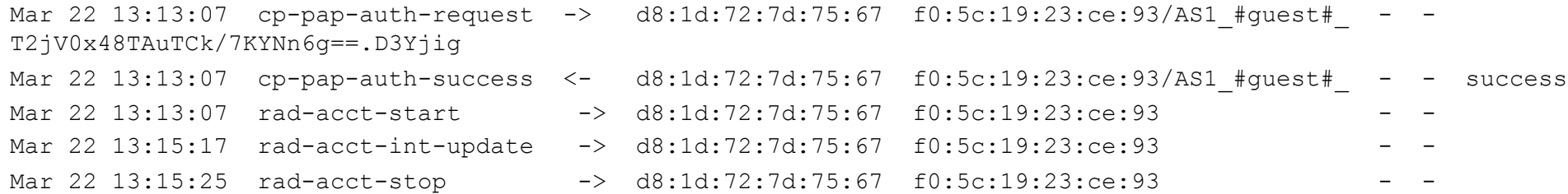

### # show clients

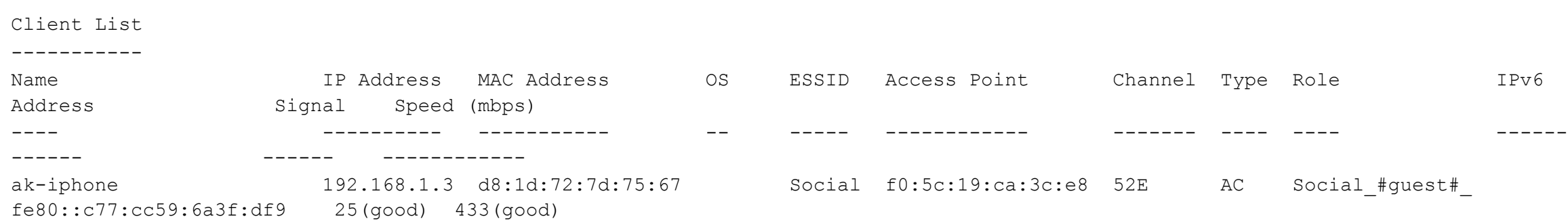

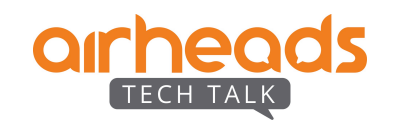

# **Facebook Wifi**

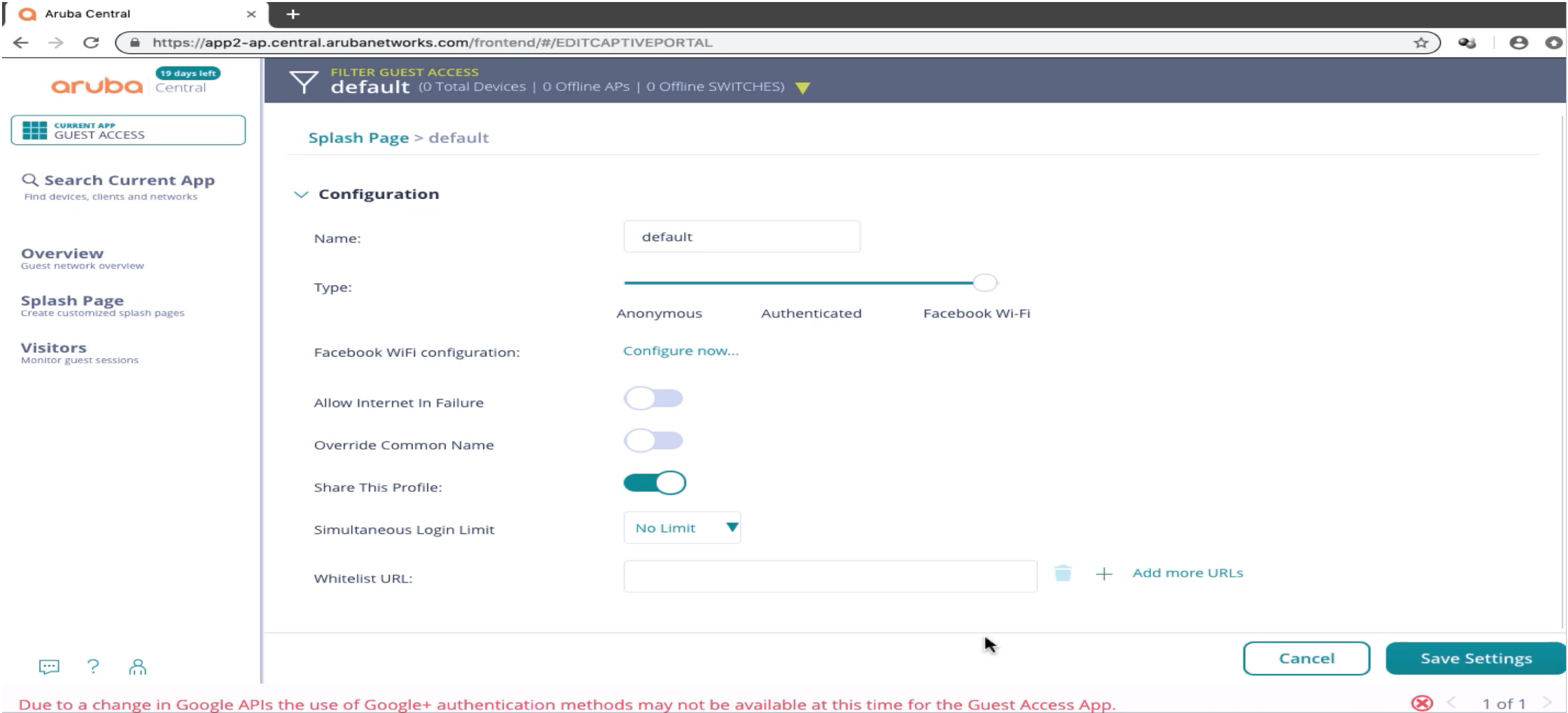

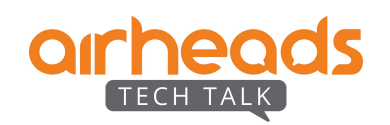

# **Cloud Guest - Visitors**

- Generate accounts that can be given to guests.
- Cannot be configured at MSP level.
- Visitor accounts can be created for username/password login.
- Visitor accounts can be modified and new password can be sent via SMS or email.

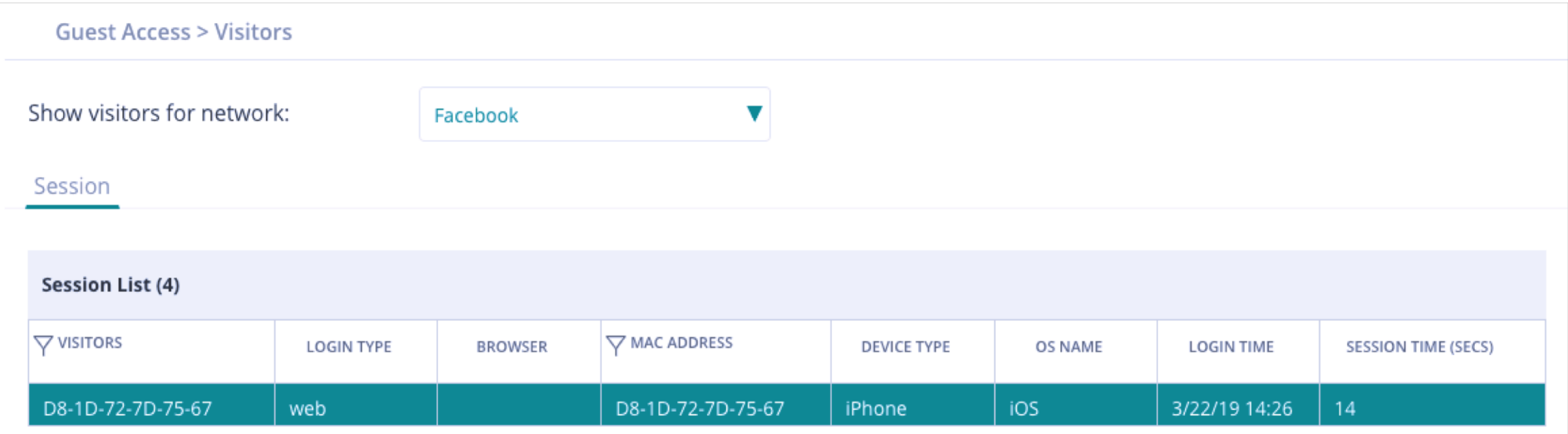

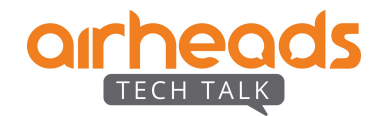

## **Reports**

– Reports can be pulled from Central to have track of various parameters like:

- Client usage
- Application usage
- Client sessions
- Can be automated or ran as and when required.
- Report can be downloaded or sent to any email addresses.

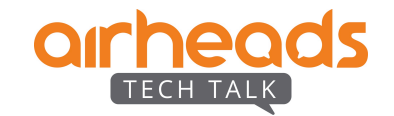

## Thank You

Q & A

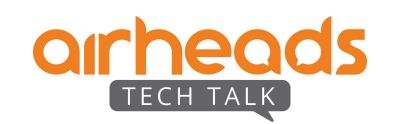